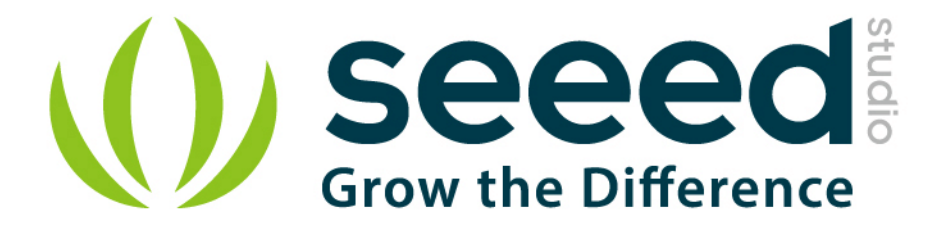

# Grove - Barometer (High-Accuracy)

Release date: 9/20/2015

Version: 1.0

Wiki: http://www.seeedstudio.com/wiki/Grove - Barometer (High-Accuracy)

Bazaar:<http://www.seeedstudio.com/depot/Grove-Barometer-HighAccuracy-p-1865.html>

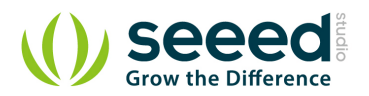

# <span id="page-1-0"></span>**Document Revision History**

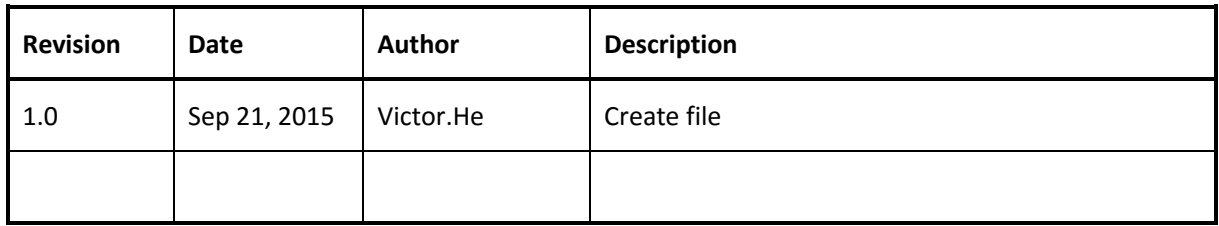

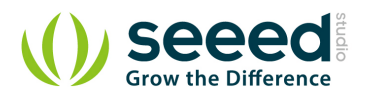

#### Contents

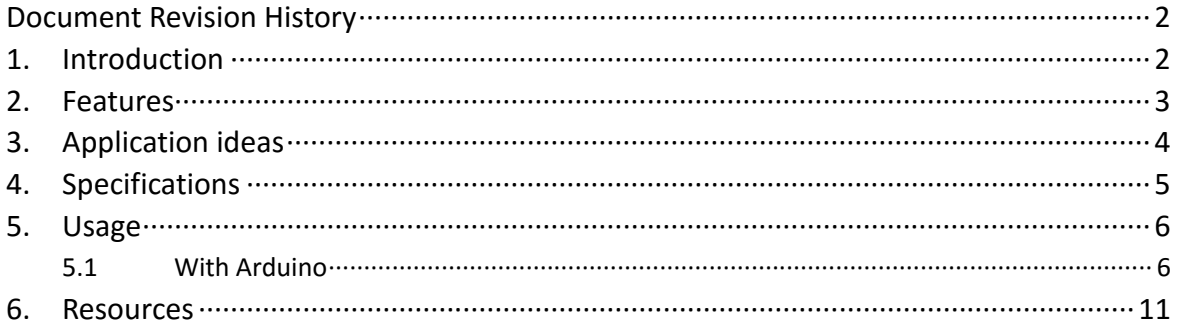

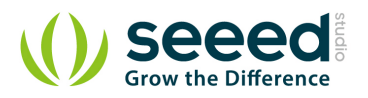

#### *Disclaimer*

*For physical injuries and possessions loss caused by those reasons which are not related to product quality, such as operating without following manual guide, natural disasters or force majeure, we take no responsibility for that.* 

*Under the supervision of Seeed Technology Inc., this manual has been compiled and published which covered the latest product description and specification. The content of this manual is subject to change without notice.*

#### *Copyright*

*The design of this product (including software) and its accessories is under tutelage of laws. Any action to violate relevant right of our product will be penalized through law. Please consciously observe relevant local laws in the use of this product.*

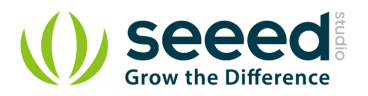

## <span id="page-4-0"></span>**1. Introduction**

This Grove - Barometer (High-Accuracy) Sensor features a HP206C high-accuracy chip to detect barometric pressure, Altimeter and temperature. It can widely measure pressure ranging from 300mbar~1200mbar, with a super high accuracy of 0.01mbar (0.1m) in ultra-high resolution mode. The chip only accepts 1.8V to 3.6V input voltage. However, with outer circuit added, this module becomes compatible with 3.3V and 5V. Therefore, it can be used on Arduino/Seeeduino or Seeeduino Stalker without modification. It is designed to be connected directly to a micro-controller via the I2C bus.

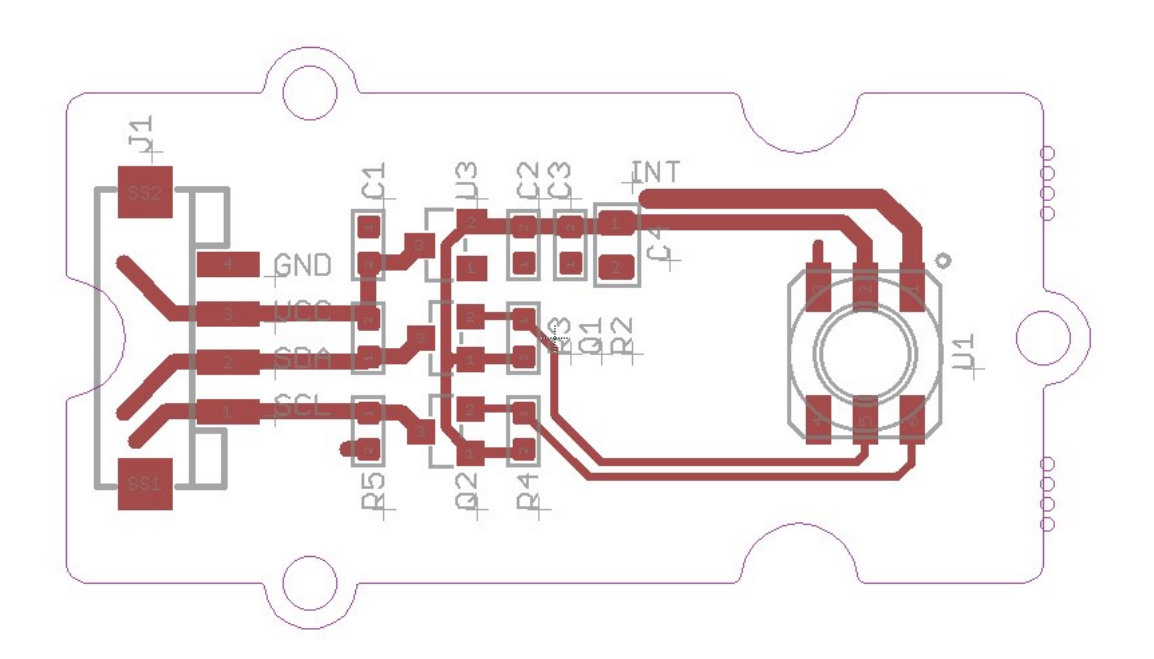

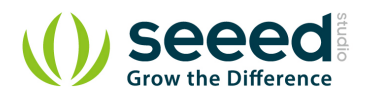

#### <span id="page-5-0"></span>**2. Features**

- **Digital two wire (I2C) interface**
- **Command-based Reading, Compensated (Optional)**
- **•** Programmable Events and Interrupt Controls
- **•** Full Data Compensation
- **Wide barometric pressure range**
- **•** Flexible supply voltage range
- **Ultra-low power consumption**
- Altitude Resolution down to 0.01 meter
- **•** Temperature measurement included

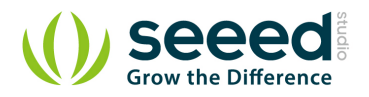

## <span id="page-6-0"></span>**3. Application ideas**

- **High Precision Mobile Altimeter / Barometer**
- **•** Industrial Pressure and Temperature Sensor System
- **Automotive Systems**
- **•** Personal Electronics Altimetry
- **Adventure and Sports watches**
- **Medical Gas Control System**
- **Weather Station Equipment**
- **Indoor Navigation and Map Assist**
- **•** Heating, Ventilation, Air Conditioning

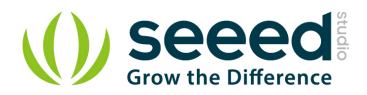

# <span id="page-7-0"></span>**4. Specifications**

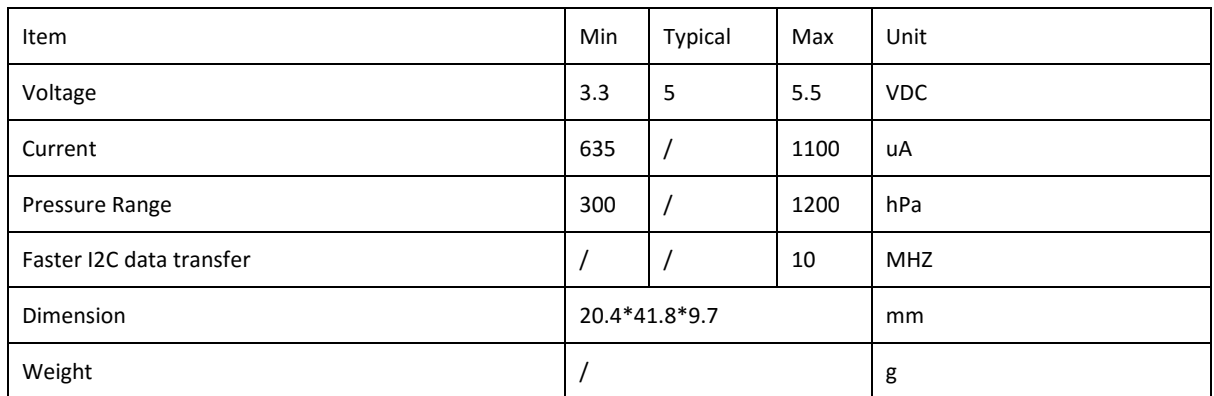

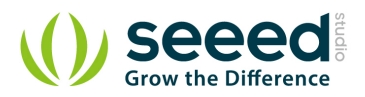

## <span id="page-8-0"></span>**5. Usage**

### <span id="page-8-1"></span>**5.1With [Arduino](http://www.seeedstudio.com/wiki/Arduino)**

Barometric condition is one of the criteria used to predict coming change in weather and deduce altitude above sea level. Here is a demo to show you how to read the barometric data from this Grove - Barometer Sensor.

1. Connect it to IIC port of Seeeduino or Grove - Base Shield via a Grove cable. And connect Arduino to PC via a USB cable.

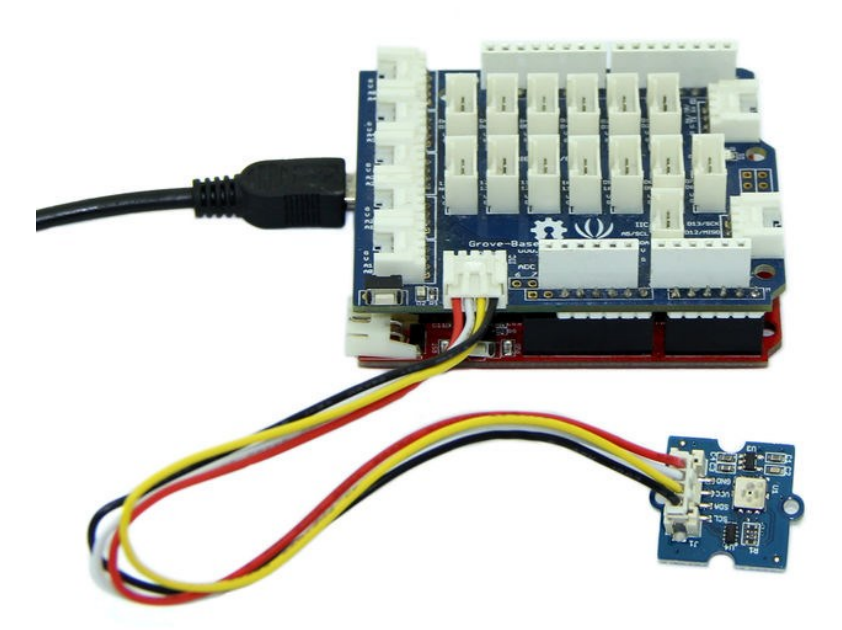

- 2. Download the library Grove Barometer HP20x;Unzip it into the libraries file of Arduino IDE by the path: ..\arduino-1.0.1\libraries.
- 3. Create a new Arduino sketch and paste the codes below to it or open the code directly by the path: File > Example >Barometer\_Sensor>Barometer\_Sensor.

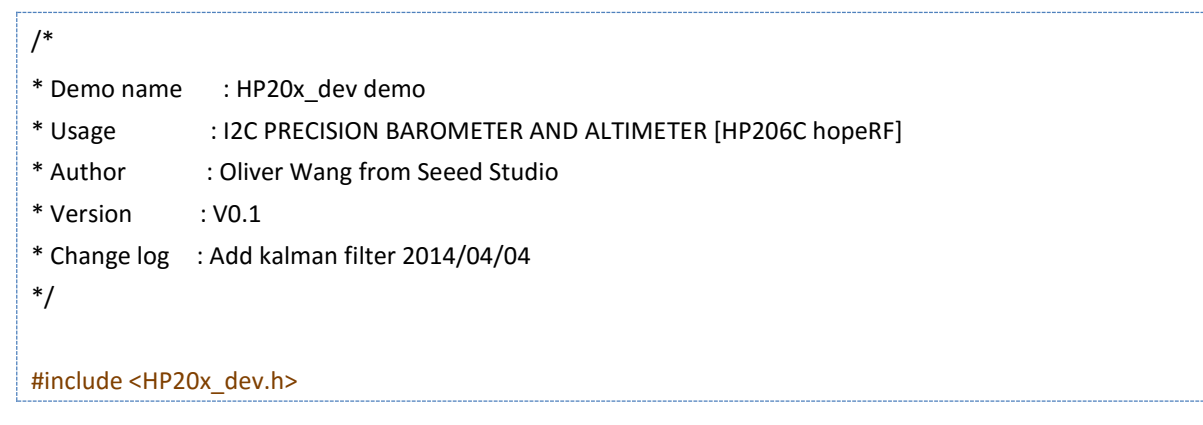

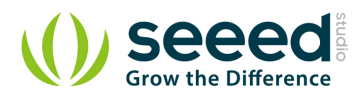

```
#include "Arduino.h"
#include "Wire.h" 
#include <KalmanFilter.h>
unsigned char ret = 0;
/* Instance */
KalmanFilter t_filter; //temperature filter
KalmanFilter p_filter; //pressure filter
KalmanFilter a_filter; //altitude filter
void setup()
{ 
      Serial.begin(9600); // start serial for output
      Serial.println("****HP20x_dev demo by seeed studio****\n");
      Serial.println("Calculation formula: H = [8.5(101325-P)]/100 \n");
      /* Power up,delay 150ms,until voltage is stable */
      delay(150);
      /* Reset HP20x_dev */
      HP20x.begin();
      delay(100);
      /* Determine HP20x_dev is available or not */
      ret = HP20x.isAvailable();
      if(OK_HP20X_DEV == ret)
      {
           Serial.println("HP20x_dev is available.\n"); 
      }
      else
      {
           Serial.println("HP20x_dev isn't available.\n");
      }
}
void loop()
{
      char display[40];
      if(OK_HP20X_DEV == ret)
      {
           Serial.println("------------------\n");
           long Temper = HP20x.ReadTemperature();
```
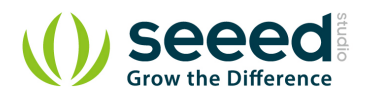

```
 Serial.println("Temper:");
            float t = Temper/100.0;
            Serial.print(t); 
            Serial.println("C.\n");
            Serial.println("Filter:");
            Serial.print(t_filter.Filter(t));
            Serial.println("C.\n");
            long Pressure = HP20x.ReadPressure();
            Serial.println("Pressure:");
            t = Pressure/100.0;
            Serial.print(t);
            Serial.println("hPa.\n");
            Serial.println("Filter:");
            Serial.print(p_filter.Filter(t));
            Serial.println("hPa\n");
            long Altitude = HP20x.ReadAltitude();
            Serial.println("Altitude:");
            t = Altitude/100.0;
            Serial.print(t);
            Serial.println("m.\n");
            Serial.println("Filter:");
            Serial.print(a_filter.Filter(t));
            Serial.println("m.\n");
            Serial.println("------------------\n");
            delay(1000);
      }
}
```
4. Open the serial monitor to receive the sensor's data including temperature, barometric pressure value, relative atmosphere pressure and altitude.

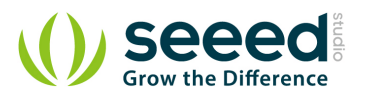

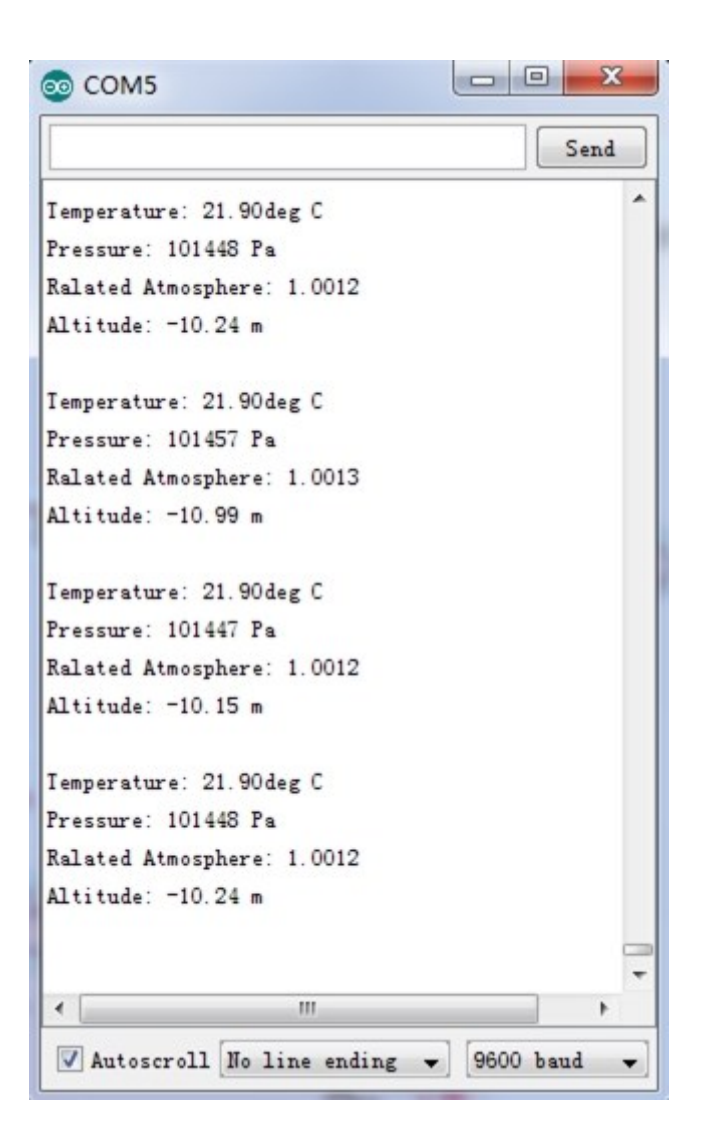

The following is a reference graph plotting out the relationship between altitude above sea level and barometric pressure.

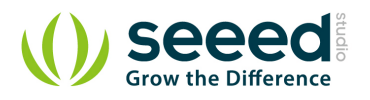

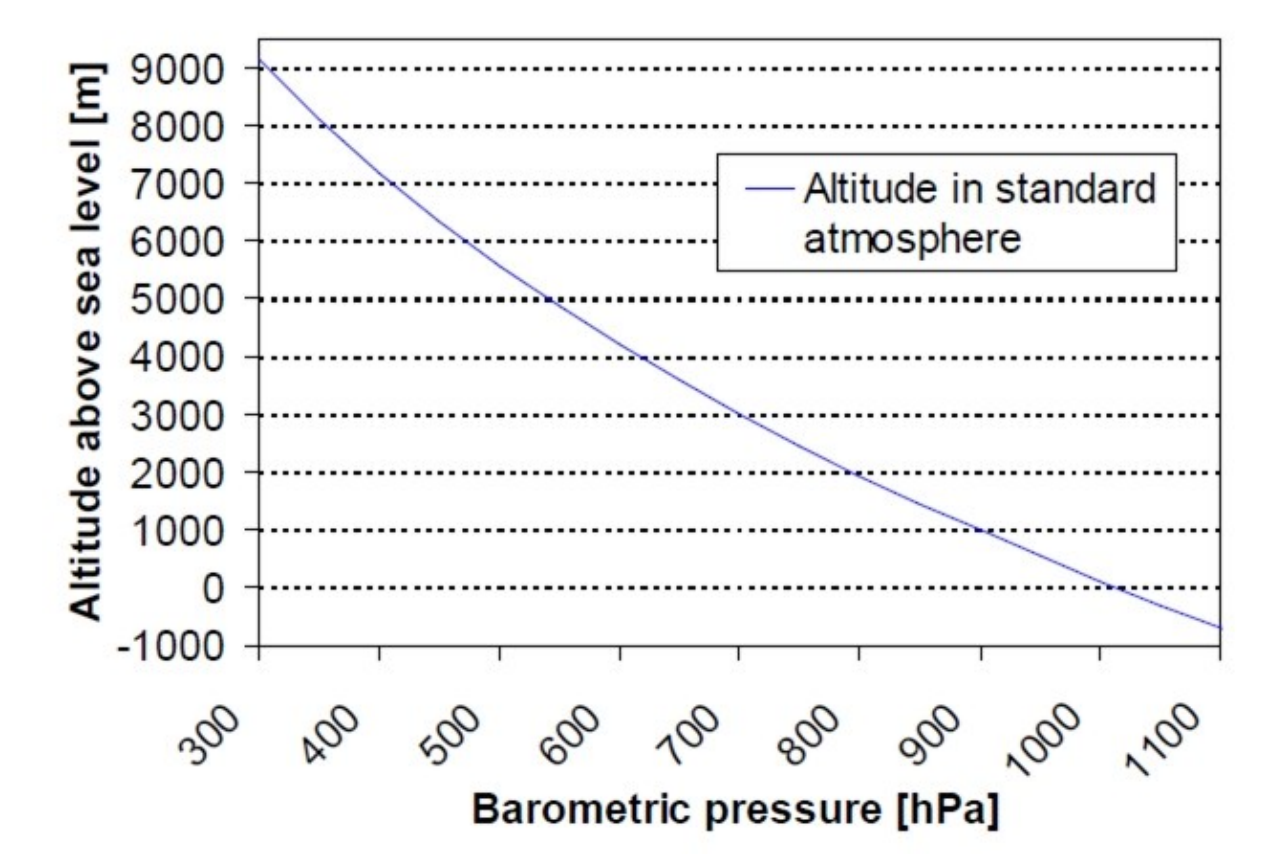

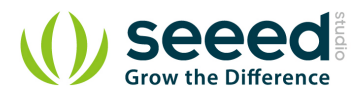

### <span id="page-13-0"></span>**6. Resources**

[Grove\\_Barometer\\_High-Accuracy\\_v1.0\\_sch\\_pcb Eagle File](http://www.seeedstudio.com/wiki/File:Grove_Barometer_High-Accuracy_v1.0_sch_pcb.zip)

[HP206C Datasheet](http://www.seeedstudio.com/wiki/File:HP206C_Datasheet.pdf)

[Github repository for Grove\\_Barometer\\_HP20x](https://github.com/Seeed-Studio/Grove_Barometer_HP20x)

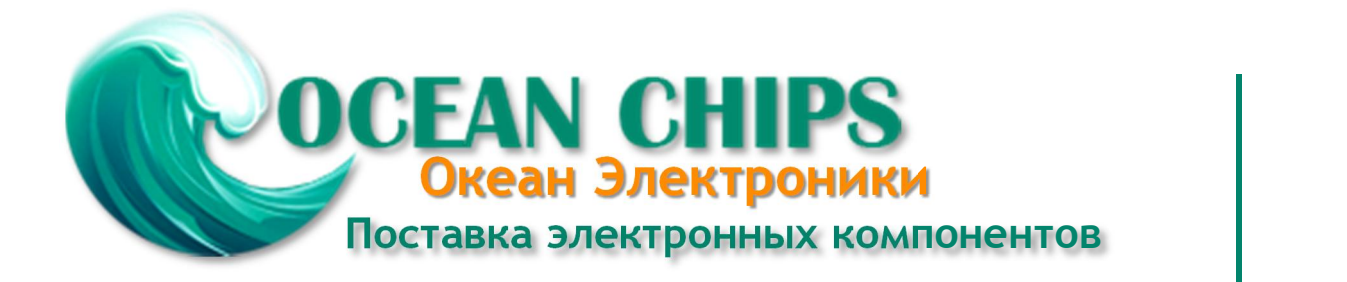

Компания «Океан Электроники» предлагает заключение долгосрочных отношений при поставках импортных электронных компонентов на взаимовыгодных условиях!

Наши преимущества:

- Поставка оригинальных импортных электронных компонентов напрямую с производств Америки, Европы и Азии, а так же с крупнейших складов мира;

- Широкая линейка поставок активных и пассивных импортных электронных компонентов (более 30 млн. наименований);

- Поставка сложных, дефицитных, либо снятых с производства позиций;
- Оперативные сроки поставки под заказ (от 5 рабочих дней);
- Экспресс доставка в любую точку России;
- Помощь Конструкторского Отдела и консультации квалифицированных инженеров;
- Техническая поддержка проекта, помощь в подборе аналогов, поставка прототипов;
- Поставка электронных компонентов под контролем ВП;

- Система менеджмента качества сертифицирована по Международному стандарту ISO 9001;

- При необходимости вся продукция военного и аэрокосмического назначения проходит испытания и сертификацию в лаборатории (по согласованию с заказчиком);

- Поставка специализированных компонентов военного и аэрокосмического уровня качества (Xilinx, Altera, Analog Devices, Intersil, Interpoint, Microsemi, Actel, Aeroflex, Peregrine, VPT, Syfer, Eurofarad, Texas Instruments, MS Kennedy, Miteq, Cobham, E2V, MA-COM, Hittite, Mini-Circuits, General Dynamics и др.);

Компания «Океан Электроники» является официальным дистрибьютором и эксклюзивным представителем в России одного из крупнейших производителей разъемов военного и аэрокосмического назначения **«JONHON»**, а так же официальным дистрибьютором и эксклюзивным представителем в России производителя высокотехнологичных и надежных решений для передачи СВЧ сигналов **«FORSTAR»**.

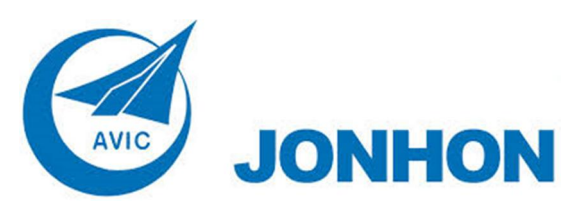

«**JONHON**» (основан в 1970 г.)

Разъемы специального, военного и аэрокосмического назначения:

(Применяются в военной, авиационной, аэрокосмической, морской, железнодорожной, горно- и нефтедобывающей отраслях промышленности)

**«FORSTAR»** (основан в 1998 г.)

ВЧ соединители, коаксиальные кабели, кабельные сборки и микроволновые компоненты:

(Применяются в телекоммуникациях гражданского и специального назначения, в средствах связи, РЛС, а так же военной, авиационной и аэрокосмической отраслях промышленности).

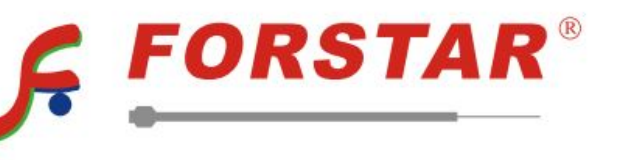

Телефон: 8 (812) 309-75-97 (многоканальный) Факс: 8 (812) 320-03-32 Электронная почта: ocean@oceanchips.ru Web: http://oceanchips.ru/ Адрес: 198099, г. Санкт-Петербург, ул. Калинина, д. 2, корп. 4, лит. А